PC PVP

**Enregistrez votre jeu à l'adresse www.codemasters.fr/register et recevez**

# **2 DÉVERROUILLAGES GRATUITS • améliorez vos avions • pilotez les appareils japonais •**

**et obtenez un accès exclusif aux démos, vidéos, téléchargements, et bien d'autres choses encore !**

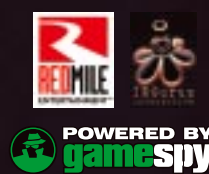

GameSpy and the "Powered by GameSpy" design are trademarks of GameSpy Industries, Inc. All rights reserved. This product contains software technology licensed from GameSpy Industries, Inc. (c) 1999-2005 GameSpy Industries, Inc. All rights reserved. HERDER

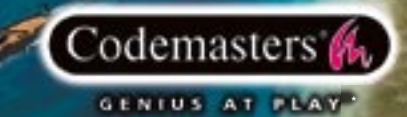

### **Précautions**

• Lorsque vous manipulez le disque, évitez de toucher sa surface. Tenez-le par les bords. • Pour garder le disque propre, essuyez-le avec un chiffon doux. Ne le rayez pas. • Ne laissez pas le disque près d'une source de chaleur, à la lumière directe du soleil ou près d'une source d'humidité excessive. • N'utilisez jamais un disque fêlé, tordu ou scotché, car ceci pourrait entraîner des erreurs de fonctionnement.

### **Avertissement sur L'Épilepsie**

Certaines personnes sont susceptibles de faire des crises d'épilepsie lorsqu'elles sont exposées à certains types de lumières ou à des lumières clignotantes provenant des écrans de télévision. Certaines conditions peuvent entraîner des crises d'épilepsie chez une personne, même si cette dernière n'a pas d'antécédent médical ou n'a jamais été confrontée à une crise d'épilepsie. Si vous-même ou un membre de votre famille avez déjà présenté des symptômes liés à l'épilepsie, veuillez consulter votre médecin avant de jouer. Si vous souffrez de vertiges, troubles de la vision, contractions des yeux ou des muscles, pertes de conscience, troubles de l'orientation, mouvements involontaires ou convulsions en jouant à un jeu vidéo, arrêtez de jouer IMMEDIATEMENT et consultez votre médecin.

### **Mise en Garde Contre le Piratage**

La copie de jeux commerciaux tel que celui-ci est une violiation de droits d'auteur et une infraction pénale. La copie et la distribution de jeux copiés peut être passible d'emprisonnement. Un jeu copié est similaire au vol de la propriété d'autrui. Ce jeu Codemasters est protégé par le système de protection FADE™. Si vous achetez une copie illégale de ce jeu, vous aurez la possibilité de l'utiliser - mais pas pour longtemps. Au fur et à mesure que vous jouerez, le jeu copié se détériorera. Faites en sorte que cela ne vous arrive pas. N'achetez que des jeux originaux dans des magasins légitimes. Si vous avez connaissance de l'existence de copies illégales ou de la distribution illégale de jeux et désirez lutter contre le fléau qu'est le piratage, merci de contacter le SELL (Syndicat des Editeurs de Logiciels de Loisirs) à l'adresse suivante :

**sell@sell.fr**

HEROES OF THE PACIFIC, (C) 2005 Thatgame Pty Ltd. All rights reserved. Licensed to IRGurus. IRGurus and the IRGurus logo are trademarks of IRGurus Ltd. Red Mile Entertainment and the Red Mile Entertainment logo are trademarks of Red Mile Entertainment, Inc. All rights reserved. Published and distributed by The Codemasters Software Company Limited ("Codemasters"). "Codemasters"® is a registered trademark<br>and "GENIUS AT PLAY"™ is a trademark of Codemasters. All rights reserved. All other copyright respective owners. Unauthorised copying, adaptation, rental, lending, re-sale, arcade use, charging for use, broadcast, cable transmission, public performance, distribution or extraction of this product or any trademark or copyright work that forms part of this product is prohibited.<br>For reasons of historical accuracy, so far as possible, the aircraft portraye the Pacific 1941-45. Names of these historic aircraft and their manufacturers are the property of their respective trademark holders, where not now in the public domain. None of these trademark holders are affiliated with IRGurus or thatgame. The characters in this game are ficticious and any resemblance to real persons, living or dead, is purely coincidental. No similarity to any person either living or dead is intended or should be inferred. \*GÉNIE DU JEU.

### **CONTENU**

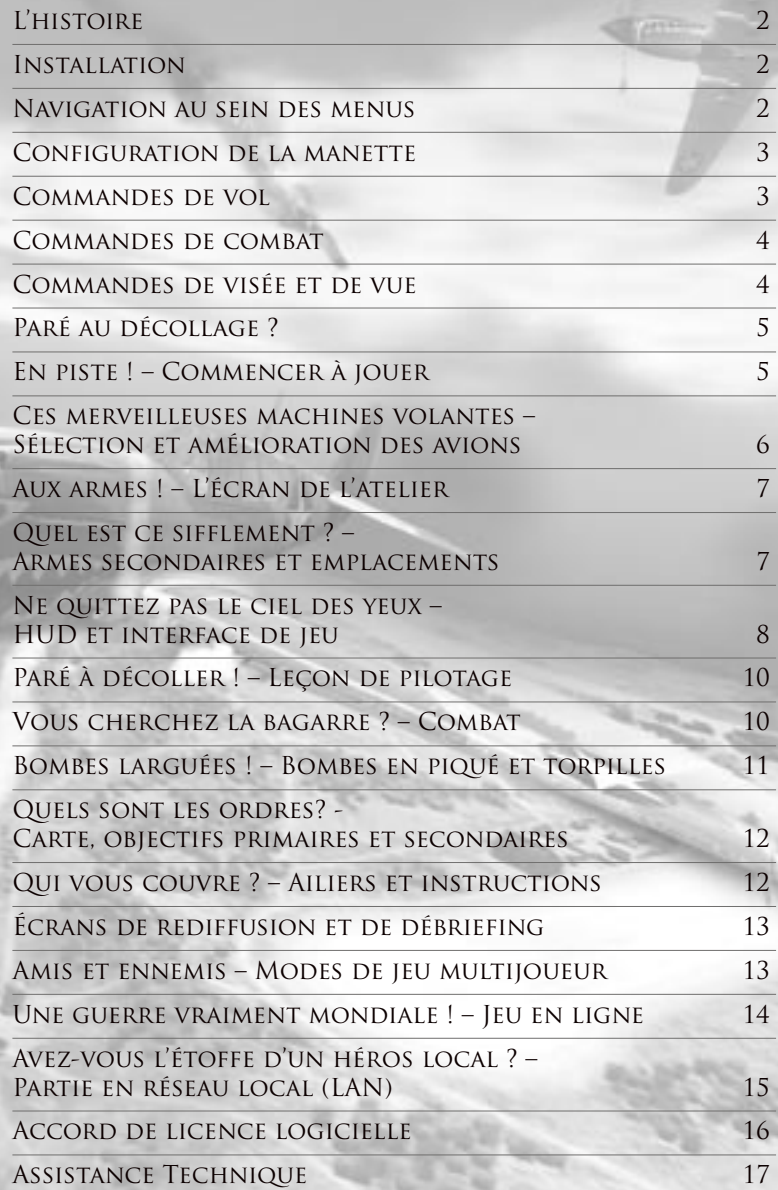

### **L'HISTOIRE**

Fin 1941, la marine impériale japonaise a de grands desseins. Après s'être emparée de nombreux territoires en Asie, elle se tourne désormais vers l'est afin de voir qui peut encore se dresser en travers de ses ambitions nationalistes. Car les États-Unis, véritable machine industrielle et de guerre, ne laisseront jamais le Japon maître du Pacifique.

Brillant stratège, l'amiral Yamamoto conçoit un plan d'une audace folle : une attaque éclair meurtrière sur la base navale américaine de Pearl Harbor, qui mettrait à terre la flotte américaine et donnerait au Japon le temps nécessaire pour s'emparer de toute l'Asie du Sud-Est, de l'Australie et des archipels stratégiques du Pacifique.

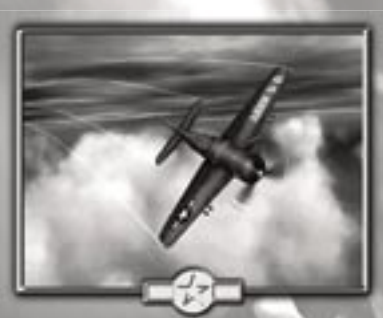

L'attaque se traduit par un franc succès, les vaisseaux de guerre américains subissant de terribles dégâts L'attaque se traduit par un franc succès, les vaisseaux de guerre américains subissant de terribles dégâts dans la rade de Pearl Harbor. Mais elle ne détruit ni les chantiers navals, ni les porte-avions, sortis en mer. Bien vite, la flotte américaine se reconstitue, avide de revanche.

Le combat titanesque qui s'ensuivra durera 4 ans et fera des millions de morts, civils comme militaires. Enfilez l'uniforme du lieutenant Crowe et prenez part aux plus grandes campagnes de la Guerre du Pacifique !

## **INSTALLATION**

Placez le disque de Heroes of the Pacific™ dans votre lecteur de DVD et fermez le compartiment. Patientez quelques secondes. Si la fonction Autorun de votre PC est activée, l'installation de Heroes of the Pacific™ commencera automatiquement. Dans le cas contraire, accédez au menu Démarrer de Windows®, puis sélectionnez Exécuter. Saisissez D:\setup (en remplaçant « D » par la lettre symbolisant votre lecteur de DVD) et appuyez sur la touche ENTRER.

Le programme d'installation se lance alors. Suivez les instructions qui s'affichent à l'écran pour le mener à son terme. Heroes of the Pacific™ nécessite DirectX 9.0c. Si ce programme n'est pas installé sur votre système, l'assistant d'installation vous proposera de l'installer.

Durant l'installation, vous aurez également la possibilité d'enregistrer votre jeu en ligne, mais ceci n'est pas obligatoire. Vous pouvez l'enregistrer à tout moment à l'adresse www.codemasters.co.uk/register.

Si vous utilisez une connexion à Internet par modem mais que celle-ci n'est pas configurée de manière à s'activer automatiquement, vous devrez peut-être lancer votre connexion avant de débuter l'installation afin de pouvoir vous inscrire en ligne.

Il est recommandé de ne pas avoir d'autres programmes en train de fonctionner (autres que ceux qui vous permettent d'accéder à Internet) durant l'installation.

# **NAVIGATION AU SEIN DES MENUS**

Faites votre sélection grâce au curseur de la souris ou en utilisant les flèches directionnelles pour amener le curseur sur l'option souhaitée.

Si vous voulez avancer dans le menu, cliquez sur l'option souhaitée à l'aide du bouton gauche de la souris, ou appuyez sur la barre d'espace si celle-ci s'affiche en surbrillance.

Pour quitter un écran ou revenir en arrière grâce à l'interface, appuyez sur

# **CONFIGURATION DE LA MANETTE**

Le système de commandes de Heroes of the Pacific™ est pleinement personnalisable à partir du menu des options de commandes. Nous vous recommandons d'utiliser un joypad, joystick ou manche à balai pour jouer à Heroes of the Pacific™. Certes, il est également possible de jouer au clavier et à la souris, mais cela n'est pas idéal pour un jeu de simulation aérienne.

# Joystick, joypad et manche à balai

Configurez les boutons et commandes de la manette comme vous le souhaitez. Assurez-vous de bien avoir sélectionné « Joystick » sur la page de configuration des commandes, sans quoi seuls vos boutons pourront être assignés (pas vos axes directionnels).

## Souris et clavier

Si vous utilisez votre clavier et votre souris, une touche contrôle la fonction « Souris asservie », qui réduit la correction automatique du système de commandes en mode Arcade, mais seulement quand on appuie dessus. Cela vous permet de faire de longs virages avec davantage de facilité, mais il vous faudra ensuite rétablir manuellement votre assiette avant de pouvoir bombarder ou mitrailler votre cible.

La touche par défaut pour la commande Souris asservie est la touche  $\widehat{\mathbb{G}}$  (MAJ).

# **COMMANDES DE VOL**

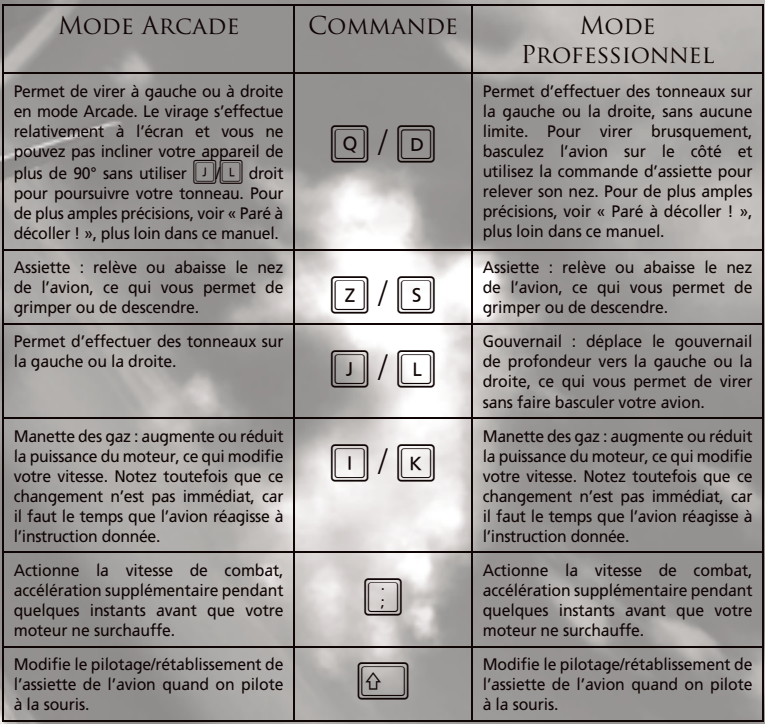

### **COMMANDES DE COMBAT**

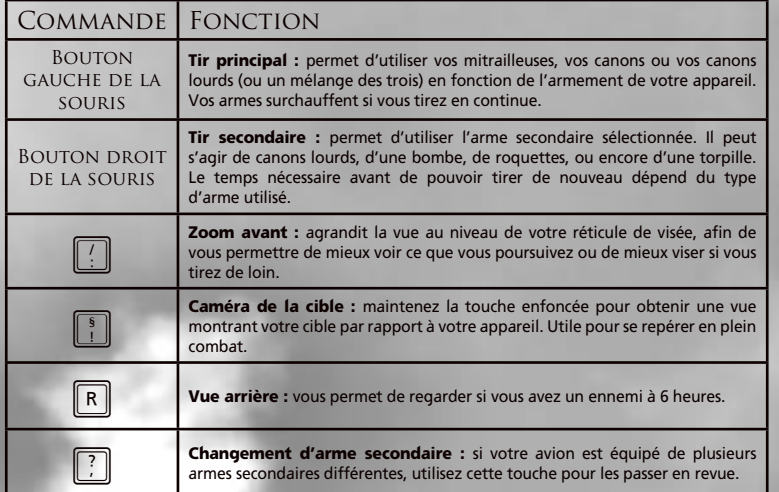

### **COMMANDES DE VISÉE ET DE VUE**

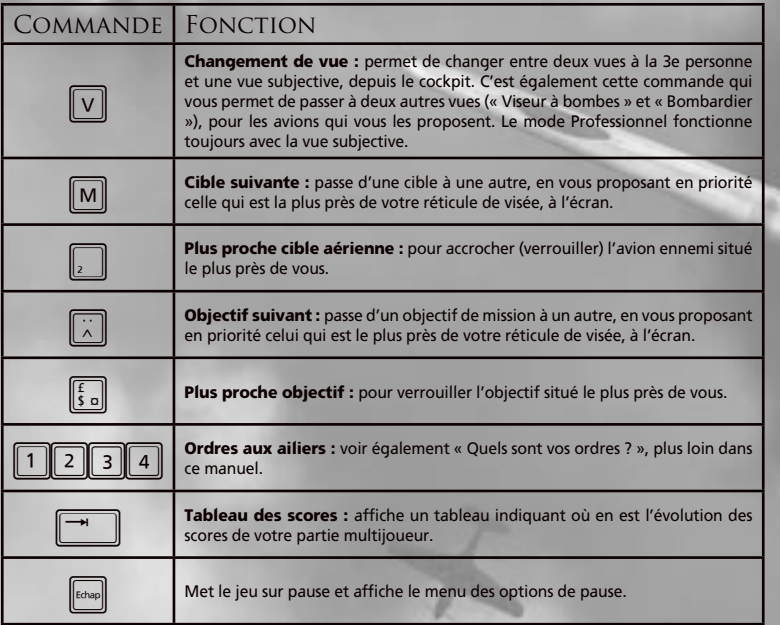

# **PARÉ AU DÉCOLLAGE ?**

Heroes of the Pacific™ vous offre plusieurs modes et options, accessibles depuis le menu initial.

- Mode Campagne : plongez au cœur du conflit dans des situations basées sur des événements historiques. Commencez à Pearl Harbor et prenez part aux batailles de la mer de Corail et de Midway, sans oublier celles, décisives, des Philippines et d'Iwo Jima.
- Mode Missions : dès que vous avez terminé une mission en mode Campagne, vous pouvez la rejouer aux commandes de n'importe quel avion que vous avez déverrouillé. Une fois que vous aurez terminé la totalité de la campagne du Pacifique, vous pourrez également piloter les avions ennemis ! Les niveaux de difficulté plus élevés permettent de gagner plus de points d'amélioration et de déverrouiller d'autres avions cachés.
- Action instantanée : sautez dans le cockpit pour affronter un autre pilote en faisant votre choix parmi les avions et les niveaux que vous avez déverrouillés jusque-là.
- Multijoueur : mesurez-vous en ligne aux meilleurs pilotes du monde.
- Options de jeu : personnalisez vos paramètres vidéo, audio ou des commandes. Un écran de progression vous permet de voir les avions que vous avez déverrouillés et de consulter vos statistiques de mission.
- Missions historiques : cinq missions spéciales suivant fidèlement le déroulement d'événements de la guerre. Vous les déverrouillez en progressant dans le mode Campagne.
- Cours de pilotage : améliorez-vous en vous entraînant au pilotage, au tir et au bombardement.

# **EN PISTE ! – COMMENCER À JOUER**

Pour commencer une partie en mode Campagne ou en mode Missions, il vous faut d'abord sélectionner diverses options au fil de plusieurs écrans.

- Niveau de difficulté : faites votre choix entre Bleu, Pilote, Vétéran et As. Un niveau de difficulté élevé se traduit par des parties plus difficiles mais permet également de gagner davantage de points d'amélioration.
- **Sélection de campagne :** si vous rejouez un niveau en mode Missions, vous pouvez choisir le théâtre d'opérations dans lequel vous voulez jouer. En mode Campagne, le jeu vous ramène toujours à l'écran de briefing du niveau suivant que vous n'avez pas encore terminé.
- Sélection de mission : en mode Missions, sélectionnez votre mission parmi celles qui sont disponibles et consultez la carte de chacune à l'aide de  $|\cdot|$  ou  $|\cdot|$ . Vous y trouverez également les points d'amélioration que vous avez gagnés.
- **Briefing de mission :** le briefing de mission vous indique quel est votre objectif principal, ainsi que les menaces que vous pouvez vous attendre à rencontrer. Sélectionnez votre mission pour continuer.
- Type d'appareil : la plupart des missions vous propose plusieurs types d'avions à piloter. Sélectionnez celui que vous préférez pour continuer.
- **Sélection de l'avion :** appuyez sur  $\left[\frac{1}{2}\right]$  pour faire défiler les avions disponibles. Appuyez sur  $\lceil \cdot \rceil$  ou  $\lceil \cdot \rceil$  pour faire votre choix entre différents modèles d'un avion, et sur  $\lceil \cdot \rceil$  pour accéder à l'écran d'améliorations/caractéristiques.
- Type de commandes : une fois votre avion choisi, sélectionnez votre type de commandes. Arcade est recommandé pour les joueurs qui ne sont guère familiers des jeux de pilotage, Professionnel pour les adeptes des jeux de simulation.
- Atelier : cet écran vous permet de sélectionner votre armement. Voir « Aux armes ! », plus loin.

Ça y est, vous voilà prêt à décoller !

### **CES MERVEILLEUSES MACHINES VOLANTES – SÉLECTION ET AMÉLIORATION DES AVIONS**

# Déverrouiller les avions

Il existe de nombreux modèles d'appareils à déverrouiller et à collectionner, allant des coucous d'avantguerre aux prototypes d'avions à réaction de 1945.

Déverrouillez des avions en effectuant des missions en mode Campagne ou Missions. Certains peuvent être déverrouillés à bas niveau mais, pour les autres, il faut finir chaque campagne avec le niveau de difficulté « As ».

Pour voir à tout moment combien d'avions vous avez déverrouillé, sélectionnez « Progression » à partir de l'écran « Options ».

### Améliorer les avions et points d'amélioration

De nombreux avions du jeu peuvent être améliorés, ce qui vous permet de piloter des versions plus efficaces. Plusieurs améliorations sont disponibles pour chaque appareil, que ce soit au niveau de l'armement, du moteur, du blindage ou des armes secondaires.

Pour pouvoir améliorer un avion déverrouillé, vous devez commencer par gagner des points d'amélioration en accomplissant des missions. Plus le niveau de difficulté est élevé, plus vous gagnez de points (le mode « As » en rapporte donc bien plus que le mode « Bleu »). Vous pouvez également gagner des points supplémentaires en menant à bien vos objectifs secondaires.

Pour améliorer un avion ou consulter ses caractéristiques, sélectionnez-le à partir de l'écran des avions et appuyez sur T. Cela vous emmènera à l'écran des caractéristiques, où vous pourrez voir combien coûte l'amélioration et quels sont ses effets.

# Types d'appareils

### Il existe quatre types d'avions :

#### • Chasseurs :

Très manœuvrables et équipés d'un puissant moteur, les chasseurs sont lourdement armés : mitrailleuses et/ou canons, roquettes, et parfois même des bombes. Ils sont conçus pour attaquer les cibles terrestres ou aériennes.

### • Bombardiers en piqué :

Raisonnablement agiles et plutôt résistants, ces appareils sont armés de bombes en piqué suffisamment puissantes pour envoyer les navires ennemis par le fond.

### • Bombardiers-torpilleurs :

Ces avions lourds ont un mitrailleur arrière chargé de les protéger quand ils alignent les navires adverses à basse altitude pour larguer leur torpille.

#### • Bombardiers :

Lents mais armés de multiples mitrailleuses, les bombardiers ont souvent des bombes plein les soutes. Certains ont également des canons lourds.

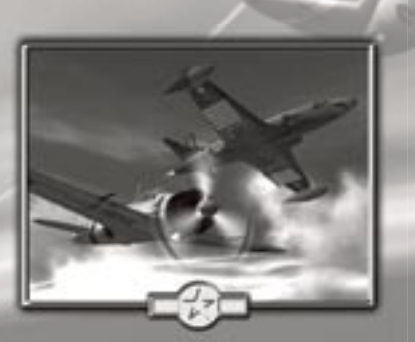

# **AUX ARMES ! – L'ÉCRAN DE L'ATELIER**

L'écran de l'atelier vous permet de sélectionner vos armes et de régler vos canons et mitrailleuses.

# Types d'armes et placements

Il existe trois types de mitrailleuses ou de canons dans le jeu, certains appareils présentant un assortiment de deux des trois, voire des trois :

### • Mitrailleuses :

Tirent des balles en plomb à très haute vitesse. Excellentes contre les blindages légers, elles finissent par surchauffer si on les utilise trop longtemps en continu. Appuyez sur la touche d'arme principale pour vous en servir.

#### • Canons :

Les canons ont une portée et une cadence de tir plus réduites que les mitrailleuses, mais les obus qu'ils tirent infligent des dégâts bien plus importants. Attention à ne tirer que de courtes rafales, car ils surchauffent rapidement. Appuyez sur la touche d'arme principale pour vous en servir.

### • Canons lourds :

Ces canons de gros calibre tirent lentement mais traversent les blindages plus épais, ce qui les rend efficaces contre les chars d'assaut ou à longue distance contre les bombardiers. Leur cadence de tir limitée fait qu'ils ne surchauffent que très rarement. Il faut généralement appuyer sur la touche d'arme secondaire pour s'en servir.

### Élévation et harmonisation des mitrailleuses/canons

La fonction d'harmonisation permet d'aligner les canons de votre appareil afin de bénéficier d'un champ de tir plus resserré ou plus élargi. S'il est élargi, vous toucherez plus facilement vos cibles, mais vous leur infligerez moins de dégâts.

L'élévation vous permet d'incliner vos canons vers le bas, ce qui est très utile pour attaquer les cibles au sol.

### **QUEL EST CE SIFFLEMENT ? – ARMES SECONDAIRES ET EMPLACEMENTS**

Vous pouvez équiper votre appareil de plusieurs armes secondaires à partir de l'écran de l'atelier.

### Emplacements d'armes

La plupart des avions peuvent transporter de puissantes armes secondaires, sous les ailes, sous le fuselage ou dans la soute à bombes.

#### • Bombes :

Disponibles en version de 500 livres ou de 1 000 livres, ces bombes à fragmentation infligent d'importants dégâts dans une large zone. Excellentes contre les cibles au sol.

#### • Bombes en piqué :

Disponibles en version de 500 livres ou de 1 000 livres, les bombes en piqué sont spécialement conçues pour transpercer la coque blindée des navires avant d'exploser. Leur explosion affecte une zone plus réduite que les bombes classiques, mais elles infligent deux fois plus de dégâts. Voir également « Bombes larguées ! ».

#### • Roquettes de 5 pouces :

Utiles contre les escadrilles en formation serrée ou pour attaquer les forces terrestres ennemies, ces roquettes à réaction ont une trajectoire qui s'incurve légèrement vers le bas si on les tire à longue distance.

#### • Torpilles :

Aussi redoutables qu'imprévisibles, les torpilles doivent être larguées à vitesse réduite et à basse altitude pour ne pas exploser au contact de l'eau. N'oubliez pas de viser devant votre cible si cette dernière se déplace. Voir également « Bombes larguées ! ».

### **NE QUITTEZ PAS LE CIEL DES YEUX – HUD ET INTERFACE DE JEU**

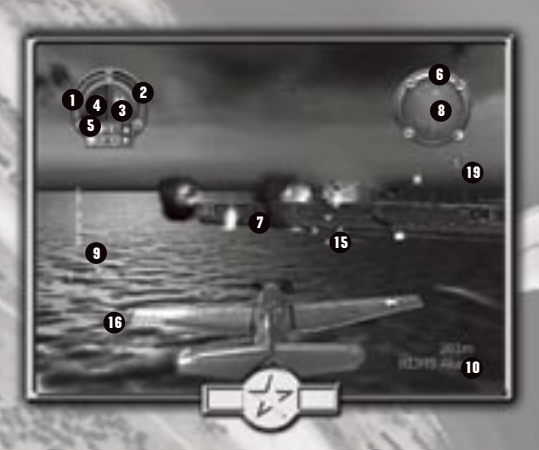

L'illustration ci-dessus vous montre un bombardier-torpilleur Avenger approchant d'un navire ennemi. L'interface du HUD est détaillée ci-dessous.

#### 1. Manette des gaz et vitesse :

La ligne indique le réglage de votre manette des gaz, et le nombre, la vitesse à laquelle vous volez. La barre de couleur vous montre combien de temps vous pouvez conserver votre vitesse de combat. Elle se raccourcit et devient rouge lorsque votre moteur surchauffe.

#### 2. Barre de dégâts :

Les dégâts encaissés par votre avion. Une barre verte indique qu'il est en très bon état, une barre orange, qu'il a subi des dégâts moyens, et une barre clignotante rouge et noire qu'il ne devrait pas tarder à se désagréger en vol.

#### 3. Armes principales :

Indique, par une ou deux lettres, les armes que vous utilisez : MG = mitrailleuses, C = canons, HC = canons lourds, CM = mitrailleuses et canons.

#### 4. Armes secondaires :

Cette icône représente l'arme secondaire actuellement sélectionnée. Roquettes, torpilles, bombes et même canons lourds peuvent se trouver dans cette catégorie. Le nombre d'unités est également signalé.

#### 5. Altimètre :

Indique à quelle altitude vous volez. Si vous volez trop haut, il vous faudra redescendre pour revenir dans la zone de la cible.

#### 6. Compas :

Sert à se repérer pour trouver la cible.

#### 7. Réticule de visée :

Change de couleur lorsque vous prenez bien en compte les déplacements de la cible, vous avertit en cas de tirs de vos alliés, et utilise également un point blanc pour vous montrer dans quelle direction vous volez si vos canons sont réglés en mode « Attaque au sol » (voir « Aux armes ! »). En cas de partie multijoueur, il prend automatiquement la couleur de l'équipe du joueur que vous attaquez.

#### 8. Radar :

Vos alliés sont représentés par des spots bleus, vos ennemis en rouge et vos objectifs et points de navigation sont entourés de cercles jaunes. Les spots clignotants vous attaquent et les icônes blanches sont les points de zone. Enfin, les X représentent vos ailiers.

### 9. Interface torpilles/bombes en piqué :

Ces interfaces concernent des armes et des appareils spécifiques. Voir également « Bombes larguées ! »

#### 10. Identification : Affiche le nom de l'unité et la distance qui vous sépare de la cible.

11. Marqueur d'objectif (non représenté) :

Ce V de couleur jaune indique un objectif de mission non sélectionné.

#### 12. Marqueur d'objectif secondaire (non représenté) :

Ces marqueurs orange sont similaires aux marqueurs d'objectif. Ils indiquent les objectifs secondaires non sélectionnés.

#### 13. Marqueur de défense (non représenté) :

Ces marqueurs bleus sont similaires aux marqueurs d'objectif. Ils indiquent les unités alliées que vous devez défendre.

#### 14. Marqueur de zone de cible (non représenté) :

Ces crochets indiquent la partie d'un navire ou d'une structure qu'il faut atteindre pour accomplir l'objectif fixé (par exemple : le pont, les canons de DCA ou le gouvernail).

### 15. Cible sélectionnée :

Ces quatre symboles entourent l'ennemi que vous avez pris pour cible. Ils sont rouges et blancs clignotants dans le cas d'une cible normale, rouges pour un objectif principal, et rouges et oranges clignotants s'il s'agit d'un objectif secondaire.

#### 16. Flèche de détection d'attaque ennemie :

Cette flèche tournée vers l'intérieur vous indique de quelle direction arrive l'ennemi qui vous prend pour cible. La taille de la flèche indique la proximité de l'agresseur, et le nombre de crans de combien il faut tourner pour qu'il apparaisse à l'écran. Dès que l'ennemi se retrouve à l'écran, il est entouré de crochets horizontaux.

### 17. Flèche de direction de la cible (non représentée) :

Cette flèche tournée vers l'extérieur fonctionne de la même manière que la précédente, si ce n'est qu'elle vous quide vers la cible que vous avez sélectionnée. Si elle est jaune, cela signifie que vous avez sélectionné un objectif.

#### 18. HUD des ailiers (non représenté) :

Affiche l'instruction que vous venez de donner à vos ailiers.

#### 19. Drapeaux de victoires :

Montrent combien d'avions ennemis vous avez abattus depuis le début de la mission.

# **PARÉ À DÉCOLLER ! – LEÇON DE PILOTAGE**

Maintenant que votre avion est prêt et que vous vous trouvez sur la piste, il est temps de vous apprendre à piloter.

### Options de commandes

Heroes of the Pacific™ vous propose deux modes de pilotage : Arcade et Professionnel.

Le mode Arcade combine l'action du gouvernail de profondeur et des ailerons afin de vous permettre de vous diriger vers le haut, le bas ou les côtés en appuyant sur  $\boxed{2}$  of  $\boxed{3}$  ou  $\boxed{D}$ . Si vous le souhaitez,  $\boxed{1}$  et l vous permettent d'effectuer des tonneaux.

Le mode Professionnel utilise des commandes de simulation plus avancées.  $\boxed{2\boxed{Q}}$  s  $\boxed{D}$  contrôlent l'assiette et l'inclinaison de l'avion grâce aux ailerons, tandis que  $\Box$  et  $\Box$  permettent de contrôler le gouvernail de profondeur. Ce système vous offre une plus grande liberté de mouvement, mais il est également plus complexe à maîtriser.

# Décollage

Pour décoller, il suffit de mettre les gaz jusqu'à ce que vous ayez une vitesse suffisante, puis de tirer sur le manche à balais en maintenant  $\sqrt{s}$  (haut) enfoncée. Et voilà, le ciel est à vous !

# Décrochage

Du moment que vous surveillez votre vitesse et que vous ne grimpez pas trop rapidement, vous ne risquez pas de décrocher si vous pilotez un avion léger, mais attention avec les appareils plus lourds.

Si vous recevez une alerte de décrochage, remettez les gaz et cessez de grimper. Si vous décrochez quand même (c'est-à-dire si votre moteur s'éteint), inclinez le nez de votre appareil vers le bas et récupérez de la vitesse pour reprendre le contrôle.

# **ATTERRISSAGE**

Quand vous avez décidé de vous poser, repérez les anneaux bleus et traversez-les dans l'ordre. Votre avion se posera automatiquement.

Si vous avez besoin d'aide pour gagner vos ailes de pilote, pensez à aller voir votre instructeur, le capitaine Richards. Vous le trouverez à l'écran « Entraînement ».

# **VOUS CHERCHEZ LA BAGARRE ? – COMBAT**

# ARMES ET SURCHAUFFE

Si une de vos armes principales (par exemple, vos canons) surchauffe, l'indicateur vert devient rouge. Si la surchauffe est trop importante, vous ne pouvez plus utiliser cette arme tant qu'elle n'a pas refroidi.

Avec une arme secondaire, l'affichage vert devient lui aussi rouge en cours de tir. Cela vous indique combien de roquettes, bombes, torpilles ou coups de canon lourd vous avez tiré. Les armes secondaires ont besoin de temps avant de pouvoir être réutilisées. Vous pouvez de nouveau vous en servir dès que l'affichage redevient vert.

# Anticiper les mouvements de la cible

Quand vous attaquer un avion ennemi, pensez à viser légèrement devant lui, sauf si vous êtes juste derrière lui, bien sûr. Votre réticule change de couleur dès que vous êtes en situation de tir. Si une croix clignotante apparaît, ne tirez surtout pas ! Il s'agit d'un appareil allié !

## Conseils de tir au canon

- Tirez de brèves rafales afin d'éviter toute surchauffe de vos canons ou mitrailleuses.
- La portée maximale des mitrailleuses américaines est d'environ 1500 m, mais leur portée efficace est plutôt de 1 200 m.
- La portée maximale des canons de 20 mm américains est d'environ 1 200 m, mais leur portée efficace est plutôt de 1 000 m.
- Les balles de mitrailleuses perdent de la vitesse et sont moins puissantes de loin. À l'inverse, les obus des canons font toujours autant de dégâts, quelle que soit la distance parcourue.
- Quand vous attaquez des avions avec mitrailleurs, vous avez intérêt à trouver un angle d'attaque qui empêchera à ces derniers de vous tirer dessus. Attaquer par au-dessus ou par en dessous est bien souvent la meilleure option.

# **BOMBES LARGUÉES ! – BOMBES EN PIQUÉ ET TORPILLES**

Lorsque vous utilisez des torpilles ou des bombes en piqué, il est nécessaire de remplir certaines conditions pour toucher la cible.

# Bombes en piqué

Les bombes en piqué doivent être larquées à grande vitesse et alors que votre avion pique avec un angle important, sans quoi elles ne perceront pas le blindage du navire avant d'exploser.

Pour réussir cette attaque, amenez votre appareil au-dessus de la cible et piquez sur cette dernière. Quand vous atteignez le bon angle, votre indicateur de piqué, situé à gauche du HUD, devient vert. Quand votre vitesse est suffisante, l'indicateur de vitesse, situé juste en dessous, devient lui aussi vert. Vérifiez que la cible se trouve bien au milieu de votre mire et larguez votre bombe. Si tout s'est bien passé, vous devriez entendre une grosse explosion !

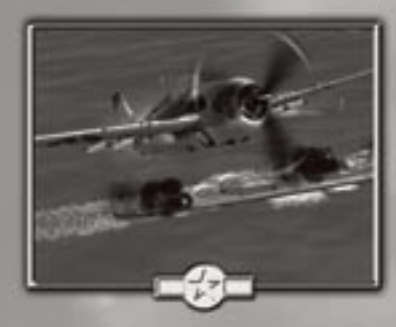

### **TORPILLES**

Les torpilles doivent être larguées à très basse altitude et à vitesse très réduite. Cette interface fonctionne comme celle de bombardement en piqué, les indicateurs d'altitude et de vitesse devenant verts quand ces paramètres sont bons.

Attention ! Si vous tirez de trop près, votre torpille n'aura pas le temps de s'armer. Et de trop loin, elle tombera à court de carburant avant d'atteindre la cible.

### Vues de bombardement

Utilisez  $\|\nabla\|$  pour changer de vue, diverses vues de bombardement vous étant proposées en fonction de l'avion que vous pilotez. Le viseur de bombardement des chasseurs manque cruellement de précision, tandis que celui des bombardiers permet de regarder devant ou derrière afin de suivre les cibles. Si vous utilisez ce mode de vision, votre avion se remet automatiquement à voler droit et vous ne pouvez plus le piloter qu'à l'aide du gouvernail de profondeur.

### **QUELS SONT LES ORDRES? - CARTE, OBJECTIFS PRIMAIRES ET SECONDAIRES**

À tout moment en cours de mission, vous pouvez accéder à l'écran de carte en appuyant sur <sup>[6640</sup>] et en sélectionnant Carte dans le menu des options.

L'écran de carte vous indique tous vos objectifs principaux et secondaires. Il vous permet de vous remémorer quels sont vos objectifs, en cas de besoin.

Vous pouvez faire défiler la carte dans n'importe quelle direction. Utilisez  $\mathbb{R}$  ou  $\mathbb{R}$  pour effectuer un zoom avant ou un zoom arrière.

# Historique des messages

Au cœur du combat, ordres et instructions s'enchaînent souvent, et il n'est pas toujours facile de tout capter, surtout quand on a un Zéro à six heures ! Si vous ratez un message, appuyez sur et sélectionnez l'option « Historique des messages ». Vous pouvez faire défiler les messages vers le haut ou le bas.

### **QUI VOUS COUVRE ? – AILIERS ET INSTRUCTIONS**

Dans la plupart de vos missions de Heroes of the Pacific™, vous serez accompagné de 1 à 4 ailiers.

À l'aide des touches numériques 1, 2, 3 et 4, vous pouvez leur ordonner d'attaquer vos cibles, ou encore de défendre un secteur contre les incursions japonaises. Une fois leur objectif mené à bien, vos ailiers vous rejoignent et vous demandent quels sont les ordres.

### $\boxed{1}$  Attaquer :

Envoie vos ailiers sur la cible que vous avez sélectionnée. Ils peuvent attaquer des cibles aériennes comme des cibles au sol.

### 2 Défendre :

Dès qu'ils reçoivent cet ordre, vos ailiers font tout pour protéger les unités américaines. Ils défendent en priorité les bombardiers et les unités navales. S'il n'y en a pas, ils défendent le secteur qu'ils survolent.

### Rompre la formation :

Cette instruction donne toute latitude à vos ailiers d'attaquer toutes les cibles qui se présentent.

### 4 En formation :

Ordonne à vos ailiers de cesser ce qu'ils sont en train de faire et de revenir se mettre en formation autour de vous. Ils y resteront jusqu'à ce que vous leur donniez une autre instruction, tirant sur les ennemis qui passent dans leur champ de tir.

Le HUD des ailiers affiche les ordres que vous leur donnez.

# **ÉCRANS DE REDIFFUSION ET DE DÉBRIEFING**

### **REDIFFUSION**

Lorsque vous menez une mission à bien, vous avez la possibilité de revoir le dernier niveau que vous venez de jouer. Vous pouvez changer de caméra en cours de rediffusion grâce aux commandes indiquées à l'écran.

# Débriefing et points d'amélioration

À la fin de chaque mission, le jeu vous montre d'abord les nouveaux avions que vous avez déverrouillés, ainsi que le nombre d'ennemis abattus, votre efficacité, et enfin le nombre de points d'amélioration que vous avez gagnés.

Il est possible de gagner jusqu'à 8 points d'amélioration avec le niveau de difficulté le plus élevé, sans compter les points supplémentaires que vous gagnez en menant à bien vos objectifs secondaires.

# Rejouer une mission

Pour rejouer une mission que vous avez terminée, saisissez-la dans le menu initial du mode Missions. Ce mode vous permet de gagner davantage de points d'amélioration en accomplissant les objectifs secondaires que vous n'aviez pas menés à bien ou en choisissant un niveau de difficulté supérieur.

C'est le plus grand total de points qui est pris en compte. Vous ne pouvez pas gagner des points supplémentaires en rejouant une mission avec un niveau de difficulté inférieur.

# **AMIS ET ENNEMIS – MODES DE JEU MULTIJOUEUR**

Heroes of the Pacific™ vous propose plusieurs modes de jeu multijoueur pouvant se jouer sur réseau local (LAN) ou par le biais d'une connexion à Internet :

### Combat aérien :

Un maximum de 8 joueurs peuvent s'affronter afin de déterminer qui est le meilleur pilote. Chacun pour soi ! Vous marquez 1 point par ennemi abattu et vous perdez 1 point si vous vous suicidez.

### • Combat aérien par équipe :

Deux équipes d'avions s'affrontent. Votre équipe marque 1 point par avion que vous ou vos amis abattez, et vous perdez 1 point par suicide au sein de l'équipe.

### • Capture du drapeau :

Deux équipes ayant chacune un porte-avions. Le but du jeu consiste à faire voler un avion de l'équipe à basse altitude au-dessus du porte-avions adverse afin qu'il en prenne une photo (le drapeau), après quoi il ne reste plus qu'à détruire un des trois ballons des points de passage et à revenir au porteavions de l'équipe pour marquer. Une équipe ne peut pas s'emparer du drapeau adverse si le sien a été pris par l'ennemi. Si l'avion qui transporte le drapeau est abattu, celui-ci retourne à son point de départ. On marque 1 point par avion ennemi et 5 points par drapeau ennemi ramené au porte-avions. On perd 1 point par suicide au sein de l'équipe ou par membre de l'équipe abattu par erreur.

#### Le renard et les chiens :

Dans cette chasse bien particulière, le but est de rester le « renard » le plus longtemps possible, tout en abattant des ballons bonus pour augmenter votre score. Vous devenez le renard si vous endommagez suffisamment l'ancien renard, auquel cas lui rejoint les rangs des chiens. On marque 1 point toutes les 10 secondes passées en tant que renard, plus 1 point supplémentaire par ballon abattu, toujours en tant que renard.

### Un porte-avions à couler :

Deux équipes ayant chacune un porte-avions tentent de couler le porte-avions adverse. La partie s'achève dès qu'un des porte-avions sombre. Les porte-avions sont plus résistants pour que les parties durent plus longtemps, mais les limites de points sont sans effet. On marque des points en endommageant le porte-avions ennemi, plus 1 point par avion adverse abattu. On perd 1 point par suicide au sein de l'équipe ou par membre de l'équipe abattu par erreur.

### **UNE GUERRE VRAIMENT MONDIALE ! – JEU EN LIGNE**

Heroes of the Pacific™ peut se jouer en ligne à l'aide d'une connexion à large bande et de Gamespy Arcade.

### Comment jouer à Play Heroes of the Pacific™ sur GameSpy Arcade

Vous pouvez jouer à Heroes of the Pacific™ en ligne sur GameSpy Arcade, qui vous est fourni avec le jeu. Si vous ne l'avez pas déjà fait, insérez votre disque de Heroes of the Pacific™ dans votre lecteur et installez Arcade sans attendre. Une fois cela fait, il vous suffit de suivre ces quelques instructions pour pouvoir jouer à Heroes of the Pacific™ en ligne :

Lancer GameSpy Arcade et accéder au salon dédié à Heroes of the Pacific™ : cliquez sur le lien GameSpy Arcade de votre menu Démarrer. Quand le logiciel se lance, vous voyez apparaître une liste de jeux sur la gauche. Cet accueil vous offre également bien d'autres possibilités, mais nous verrons cela plus tard. Cliquez sur le bouton de Heroes of the Pacific™ (sur la gauche) pour accéder au salon de Heroes of the Pacific™.

Trouver et rejoindre un serveur de Heroes of the Pacific™ : une fois à l'intérieur du salon dédié à Heroes of the Pacifi c™, vous pouvez discuter avec les autres joueurs présents ou chercher un serveur. La partie haute de l'application mentionne tous les serveurs disponibles, en indiquant le nombre de joueurs et la vitesse de connexion de chacun (mesurée par ce que l'on appelle le temps de connexion, ou « ping » ; plus il est bas, mieux c'est). Cliquez à deux reprises sur le serveur de votre choix pour y accéder. Heroes of the Pacific™ se lancera alors et vous connectera automatiquement au serveur sélectionné. Que le combat commence !

# Des problèmes ?

Si vous rencontrez des problèmes d'utilisation d'Arcade, que ce soit au niveau de l'installation, de l'inscription ou de l'utilisation proprement dite avec Heroes of the Pacifi c™, consultez nos pages d'aide situées à l'adresse suivante : http://www.gamespyarcade.com/help/ ou envoyez-nous un e-mail en utilisant le formulaire suivant : http://www.gamespyarcade.com/support/contact.shtml.

# Rejoindre ou créer une session

Pour jouer à Heroes of the Pacific™ en ligne, sélectionnez « Online (En ligne) » à partir du menu Multiplayer (Multijoueur). Vous aurez alors la possibilité de rejoindre une partie existante ou d'en créer une.

# Se connecter

Pour créer ou rejoindre une partie, vous devez d'abord vous connecter au réseau Gamespy. Si vous ne possédez pas de profil, il vous sera demandé d'en créer un. Saisissez votre pseudo Gamespy, une adresse e-mail existante et un mot de passe pour votre compte. Ce compte devrait désormais s'afficher dans la liste des comptes. Il est possible d'avoir plusieurs profils.

À partir de cet écran, vous accédez à l'écran d'accueil et de paramètres du joueur, sauf si vous créez une partie.

# Créer une session

Si c'est vous qui créez la session, le jeu vous amène à cet écran afin que vous déterminiez le type de partie et d'autres paramètres tels que le nombre de points à marquer pour l'emporter, les joueurs IA, la limite de temps, et ainsi de suite. Une fois que vous cliquez sur « Create Game (Créer une partie) », le jeu vous amène à l'accueil pour vous permettre de choisir votre avion et votre équipe.

# **ACCUEIL**

Sur l'écran d'accueil, tous les joueurs ont la possibilité de changer d'équipe, d'avion et d'armement en sélectionnant « Player Settings (Paramètres du joueur) ». Cet écran vous montre quels avions ont été sélectionnés par les joueurs actifs.

## Bouton « Ready (Prêt) »

Ce bouton est situé juste à côté de l'indicateur d'équipe dans la liste des joueurs. Il indique si les joueurs ont fini ou non de configurer leur avion. Cliquez sur ce bouton et votre nom sera coché pour montrer aux autres que vous êtes prêt à jouer.

Une fois que tous les joueurs sont prêts, celui qui a créé la session peut la lancer à tout moment.

# **AVEZ-VOUS L'ÉTOFFE D'UN HÉROS LOCAL ? – PARTIE EN RÉSEAU LOCAL (LAN)**

Pour jouer à Heroes of the Pacific™ sur un réseau local (LAN), vous pouvez rejoindre une partie existante ou en créer une.

## Rejoindre ou créer une session

Pour jouer en réseau local, sélectionnez « LAN » à partir du menu multijoueur. Vous aurez alors la possibilité de rejoindre une partie existante ou d'en créer une.

## Se connecter

Pour créer ou rejoindre une partie, vous devez d'abord vous connecter au réseau local. À partir de cet écran, vous accédez à l'écran d'accueil et de paramètres du joueur, sauf si vous créez une partie.

# Créer une session

Si c'est vous qui créez la session, le jeu vous amène à cet écran afin que vous déterminiez le type de partie et d'autres paramètres tels que le nombre de points à marquer pour l'emporter, les joueurs IA, la limite de temps, et ainsi de suite. Une fois que vous cliquez sur « Créer une partie », le jeu vous amène à l'accueil pour vous permettre de choisir votre avion et votre équipe.

# **ACCUEIL**

Sur l'écran d'accueil, tous les joueurs ont la possibilité de changer d'équipe, d'avion et d'armement en sélectionnant « Paramètres du joueur ». Cet écran vous montre quels avions ont été sélectionnés par les joueurs actifs.

### Bouton « Prêt »

Ce bouton est situé juste à côté de l'indicateur d'équipe dans la liste des joueurs. Il indique si les joueurs ont fini ou non de configurer leur avion. Cliquez sur ce bouton et votre nom sera coché pour montrer aux autres que vous êtes prêt à jouer.

Une fois que tous les joueurs sont prêts, celui qui a créé la session peut la lancer à tout moment.

### **CONTRAT DE LICENCE D'UTILISATION ET GARANTIE DE LA SOCIÉTÉ CODEMASTERS SOFTWARE COMPANY LIMITED**

IMPORTANT – A LIRE ATTENTIVEMENT : LE PROGRAMME ACCOMPAGNANT CET ACCORD (CE QUI INCLUT LE PROGRAMME INFORMATIQUE, LE SUPPORT ET LA DOCUMENTATION IMPRIMEE OU EN LIGNE RELATIVE AU PROGRAMME) VOUS EST ACCORDE SOUS LICENCE SELON LES TERMES EXPOSES CI-DESSOUS. CES TERMES CONSTITUENT UN ACCORD LEGAL ENTRE VOUS ET LA SOCIETE CODEMASTERS SOFTWARE COMPANY LIMITED (« CODEMASTERS »). EN UTILISANT LE PROGRAMME, VOUS ACCEPTEZ D'ETRE JURIDIQUEMENT LIE PAR LES TERMES DE CET ACCORD AVEC CODEMASTERS.

CE PROGRAMME est protégé par les lois anglaises relatives aux copyrights, par des traités internationaux sur les copyrights et d'autres lois. Ce Programme vous est accordé sous licence, il ne vous est pas vendu. Cet accord ne vous confère aucun titre ni droit de propriété sur le Programme ou l'exemplaire du Programme qui vous a été fourni.

- 1. Licence pour utilisation limitée. Codemasters vous accorde le droit non exclusif, non transférable et limité d'utiliser un exemplaire du Programme uniquement à des fins personnelles.
- 2. Propriété. Tout titre, droit de propriété intellectuelle dans et de ce Programme ou ses copies ( y compris, notamment, les séquences vidéo, audio et autre contenu) sont la propriété de Codemasters ou de ses bailleurs de licence. Vous ne disposez pas par la présente de roits ou d'intérêts autres que ceux décrits par la licence limitée du paragraphe 1.
- VOUS NE DEVEZ PAS : \* Copier le Programme.
- 
- \* Vendre, louer, louer à bail, accorder sous licence, distribuer, rendre disponible à d'autres personnes ou transférer par quelque moyen que ce soit ce Programme, en totalité comme en partie. Vous ne devez pas exploiter ce Programme ou une partie de ce Programme à des fins commerciales, ou, notamment, dans un « cyber café », une salle de jeux vidéo ou tout autre lieu à caractère commercial dans lequel de multiples utilisateurs peuvent accéder au Programme. Codemasters peut proposer un accord de licence sur site (Site License Agreement) distinct, afin de vous permettre de disposer de ce Programme à des fins commerciales : voir les services à contacter ci-après.
- \* Désosser, extraire les codes sources, modifier, décompiler, désassembler ou créer des produits dérivés de ce Programme, que ce soit en tout ou partie.
- Oter, désactiver ou détourner toute information ou étiquette de propriété présente sur ou dans ce Programme.

GARANTIE LIMITEE. Codemasters garantit à l'acheteur d'origine de ce Programme que le support sur lequel le Programme a été enregistré ne comportera pas de défauts matériels ou de vices de fabrication, pendant une période de 90 jours à compter de la date d'achat. Si le support d'enregistrement s'avère défectueux dans les 90 jours suivant la date d'achat, Codemasters s'engage à le remplacer gratuitement pendant cette période, à réception du Produit (frais de port à la charge de l'envoyeur) accompagné d'une preuve de la date d'achat, dans la mesure où le Programme est toujours fabriqué par Codemasters. Si le Programme n'est plus disponible, Codemasters se réserve le droit de lui substituer un programme similaire, d'une valeur égale ou supérieure. Cette garantie est limitée au support d'enregistrement contenant le Programme, fourni initialement par Codemasters, et sera nulle et non avenue si le problème résulte d'un abus, d'une mauvaise d'utilisation ou d'une négligence. Toutes les garanties implicites prescrites par la loi sont expressément limitées à la période de 90 jours décrite ci-dessus.

A L'EXCLUSION DES CLAUSES MENTIONNEES PLUS HAUT, CETTE GARANTIE REMPLACE TOUTES LES AUTRES GARANTIES, ORALES OU ECRITES, EXPLICITES OU IMPLICITES, Y COMPRIS TOUTE GARANTIE DE COMMERCIALISATION, DE SATISFACTION, D'ADAPTATION A UN USAGE PARTICULIER OU DE NON-INFRACTION. AUCUNE DECLARATION OU RECLAMATION QUELLE QU'ELLE SOIT NE SAURAIT ENGAGER OU OBLIGER CODEMASTERS.

Lorsque vous renvoyez le Programme pour un remplacement sous garantie, veuillez envoyer les disques du produit original soigneusement emballés et joignez : (1) une photocopie de votre reçu avec la date d'achat ; (2) votre nom et l'adresse de réexpédition tapés ou inscrits lisiblement ; (3) une brève description du défaut, du (des) problème(s) que vous avez rencontré(s) et de l'ordinateur sur lequel vous utilisez le Programme.

LIMITATION EN CAS DE DOMMAGES. CODEMASTERS NE SAURAIT, EN AUCUN CAS, ETRE TENU RESPONSABLE DE TOUT DOMMAGE SPECIFIQUE, ACCESSOIRE OU INDIRECT RESULTANT DE LA POSSESSION DE L'UTILISATION OU D'UN DYSFONCTIONNEMENT DU PROGRAMME. CECI INCLUT LES DOMMAGES AUX BIENS CORPORELS, INCORPORELS, LES DYSFONCTIONNEMENTS OU PANNES DU MATERIEL INFORMATIQUE PROVOQUES PAR LE PROGRAMME, ET DANS LA LIMITE PREVUE PAR LA LOI, LES DOMMAGES AUX PERSONNES PHYSIQUES, MEME SI CODEMASTERS EST INFORME DE L'EVENTUALITE DE TELS DOMMAGES. LA RESPONSABILITE DE CODEMASTERS NE SAURAIT ETRE ENGAGEE POUR UN MONTANT SUPERIEUR AU PRIX PAYE POUR LA LICENCE D'UTILISATION DE CE PROGRAMME. CERTAINS ETATS/PAYS N'AUTORISENT PAS LES LIMITATIONS CONCERNANT LA DUREE D'APPLICATION D'UNE GARANTIE IMPLICITE ET/OU L'EXCLUSION OU LIMITATION DES DOMMAGES INDIRECTS OU ACCESSOIRES. PAR CONSEQUENT LES RESTRICTIONS ET/OU LIMITATIONS DE RESPONSABILITE MENTIONNEES CI-DESSUS PEUVENT NE PAS VOUS CONCERNER. CETTE GARANTIE VOUS CONFERE DES DROITS SPECIFIQUES, ET VOUS DISPOSEZ PEUT-ETRE EN SUS DE DROITS SPECIFIQUES POUVANT VARIER SUIVANT

#### LES JURIDICTIONS.

RESILIATION. Sans que cela n'affecte les autres droits de Codemasters, cet accord de licence sera automatiquement résilié si vous n'en observez pas les termes et conditions. Si cela se produit, vous êtes tenu de détruire tous les exemplaires de ce Programme et tous ses composants.

MISE EN DEMEURE. Codemasters pouvant subir des dommages irrémédiables si les termes de cet accord de licence ne sont pas respectés, la société se réserve le droit, sans obligation ou preuve de tels dommages, de prendre les mesures appropriées concernant la violation de cet accord de licence, en supplément des autres dispositions applicables prévues par la loi.

INDEMNITE. Vous acceptez d'indemniser, de défendre ou de préserver Codemasters, ses partenaires, filiales, fournisseurs, administrateurs, directeurs, employés et agents de tous dommages, pertes et dépenses résultant directement ou indirectement de vos actes et omissions lors de l'utilisation de ce Produit, conformément aux termes du présent accord de licence.

DIVERS. Le présent accord de licence constitue un accord complet entre les parties et remplace tout accord antérieur. Seul un amendement écrit signé par les deux parties pourra y être ajouté. Si une clause de cet accord de licence est non applicable pour quelque raison que ce soit, la clause concernée sera modifiée de façon à pouvoir être appliquée, le reste de l'accord restant entièrement valide. Le présent accord de licence est régi par la loi anglaise et vous acceptez la seule juridiction des tribunaux anglais.

#### **Pour toute question concernant cette licence, veuillez contacter Codemasters à l'adresse suivante :**  The Codemasters Software Company Limited, PO Box 6, Royal Leamington Spa, Warwickshire, CV47 2ZT, Royaume-Uni. Tél : +44 1926 814 132, Fax : +44 1926 817 595.

### **ASSISTANCE TECHNIQUE**

### Site Web De Codemasters

#### www.codemasters.fr

Vous trouverez sur le site Web de Codemasters des patchs, des réponses aux questions les plus fréquentes et une version en ligne de la base de connaissances de notre département d'assistance technique.

Vous trouverez également un formulaire de demande d'assistance technique qui vous permettra de demander de l'aide concernant ce jeu ou tout autre jeu de Codemasters.

### EMAII

#### serviceclientele@codemasters.com

Veuillez inclure le fichier Dxdiag.txt avec une description du problème rencontré. Pour ce faire, cliquez sur « Démarrer », « Exécuter », tapez DXDIAG et cliquez sur « Ok ». L'écran de diagnostic DirectX s'affichera alors. Pour envoyer les résultats, il vous suffit de cliquer sur le bouton « Save all information » (Enregistrer toutes les données) et d'enregistrer sous la forme d'un fichier texte. Joignez ensuite ce fichier à votre e-mail.

### Telephone / Fax

Avant de nous appeler, vérifiez que la solution à votre problème ne se trouve pas sur notre site Web. Lisez le fichier d'aide de Heroes of the Pacific™, qui se trouve sur le DVD-ROM de Heroes of the Pacific™.

#### Pour accéder au fichier d'aide :

- 1. Double-cliquez sur « Poste de travail » du bureau Windows.
- 2. Cliquez avec le bouton droit sur votre lecteur DVD-ROM.
- 3. Cliquez avec le bouton gauche sur « Explorer ».
- 4. Double-cliquez sur « Readme ».

#### Tel : 00 44 1926 487 445 Fax : 00 44 1926 817 595

De 10h à 18h30 (CET) du Lundi au vendredi

Faites en sorte d'avoir accès à votre PC lors de votre appel. Il est important que votre PC soit en cours de fonctionnement (c'est-à-dire qu'il ne faut pas qu'il soit complètement bloqué après un crash par exemple). Les appels téléphoniques pourront être enregistrés pour la formation.

### Adresse Postale

Customer Services, Codemasters Software Ltd, PO Box 6, Royal Leamington Spa, Warwickshire, CV47 2ZT, Royaume-Uni.